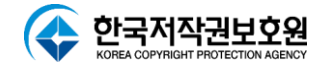

# **내 PC 폰트 점검기**

#### **FONT SW INSPECTOR**

#### **사용자 매뉴얼 V1.2**

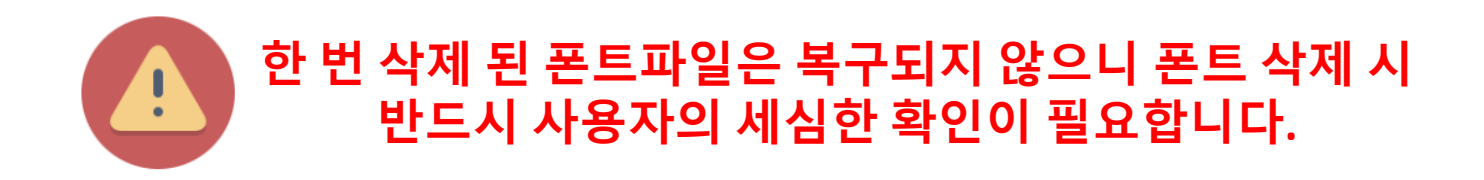

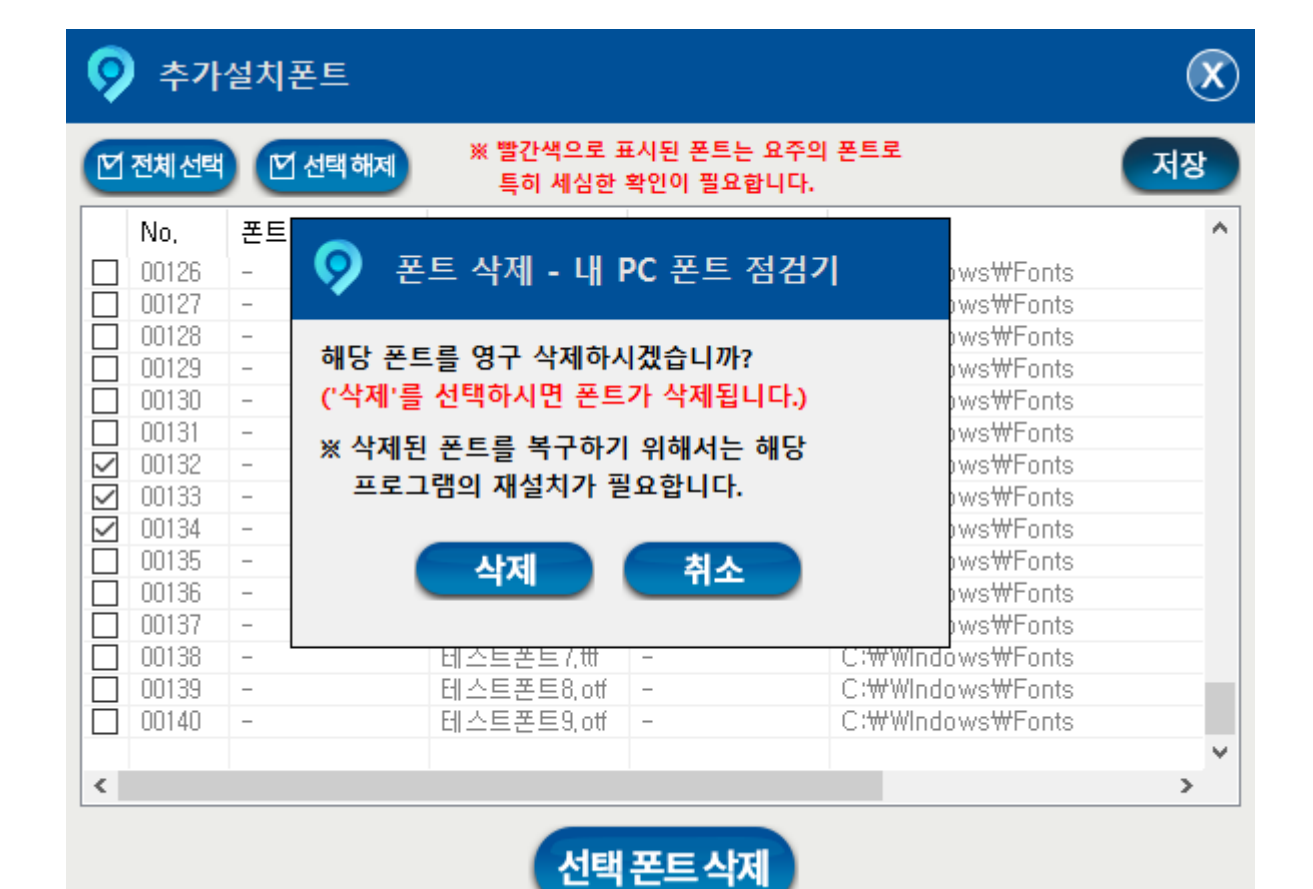

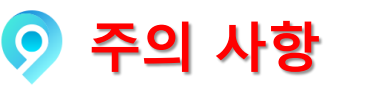

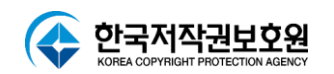

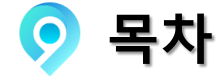

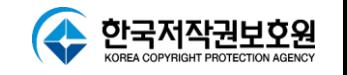

- **1. 내 PC 폰트 점검기**
- **2. 내 PC 폰트 점검기 실행**
- **3. 메인 화면**
- **4. 폰트점검**
- **5. 폰트점검결과**
- **6. 기본설치폰트 점검결과**
- **7. 추가설치폰트 점검결과**
- **8. 폰트 삭제**
- **9. 도움말**

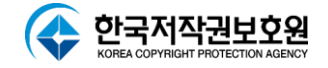

## **내 PC 폰트 점검기**

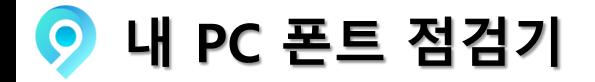

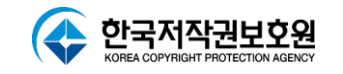

#### **내 PC 폰트 점검기**

- '내 PC 폰트점검기'는 Windows, MS-Office, 한글과 컴퓨터 프로그램의 기본 설치 폰트 이외에 추가로 설치된 폰트를 찾아주는 프로그램입니다.

#### **점검 결과**

- 라이선스를 가지고 있는 Windows, MS-Office, 한글과 컴퓨터 프로그램에서 제공하는 기본 설치 폰트 이외에 PC에 추가 설치된 폰트를 검색한 결과입니다.
- 추가 설치 폰트는 적법한 폰트(구매한 프로그램에서 제공하는 폰트, 정식으로 구매한 유료폰트 또는 무료폰트)인지 불법 폰트인지 확인하신 후, 불법 폰트에 대해서는 적절한 조치(삭제)를 하여, 저작권 분쟁이 발생하지 않도록 주의하시기 바랍니다.

#### **※ 기본설치폰트는 라이선스를 가지고 계신 프로그램에서 기본으로 제공하는 폰트를 의미합니다.**

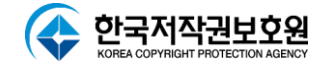

### **내 PC 폰트 점검기 실행**

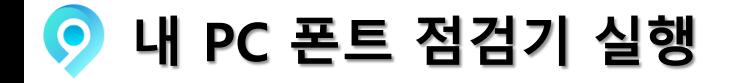

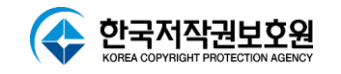

**압축해제**

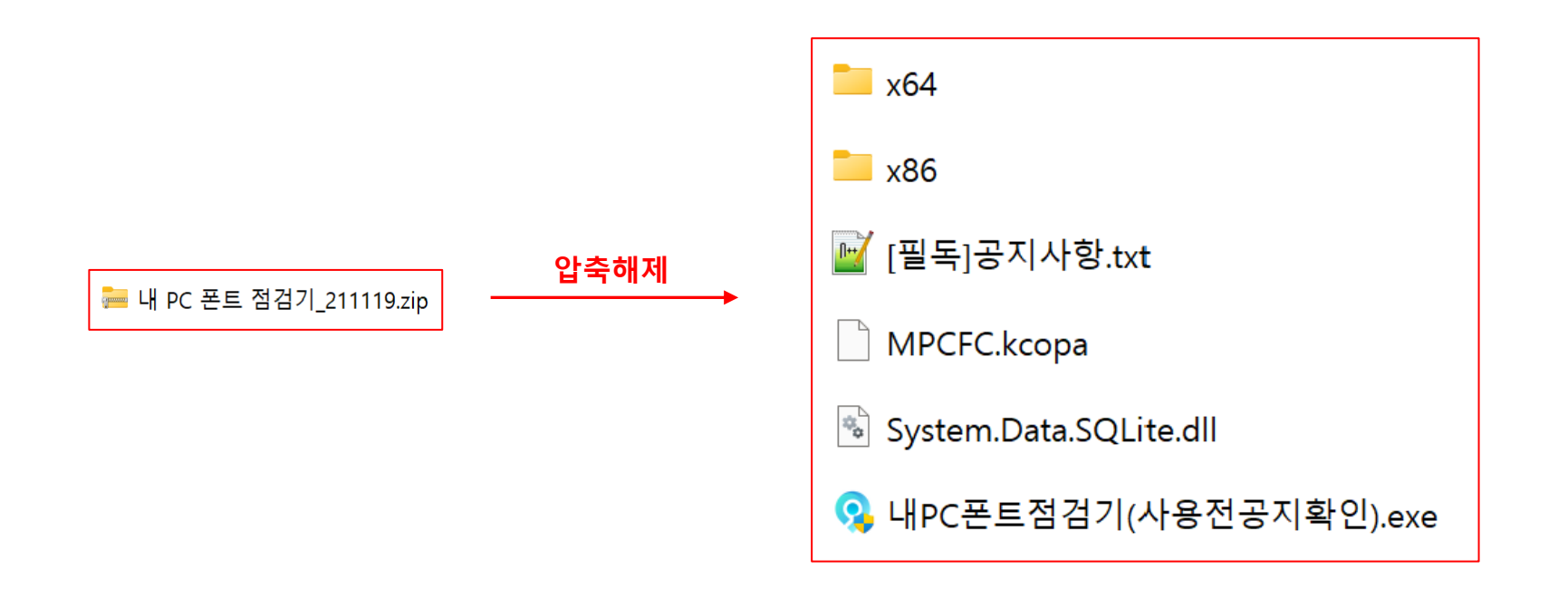

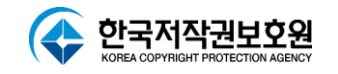

**내 PC 폰트 점검기 실행 및 사용자 권한 확인**

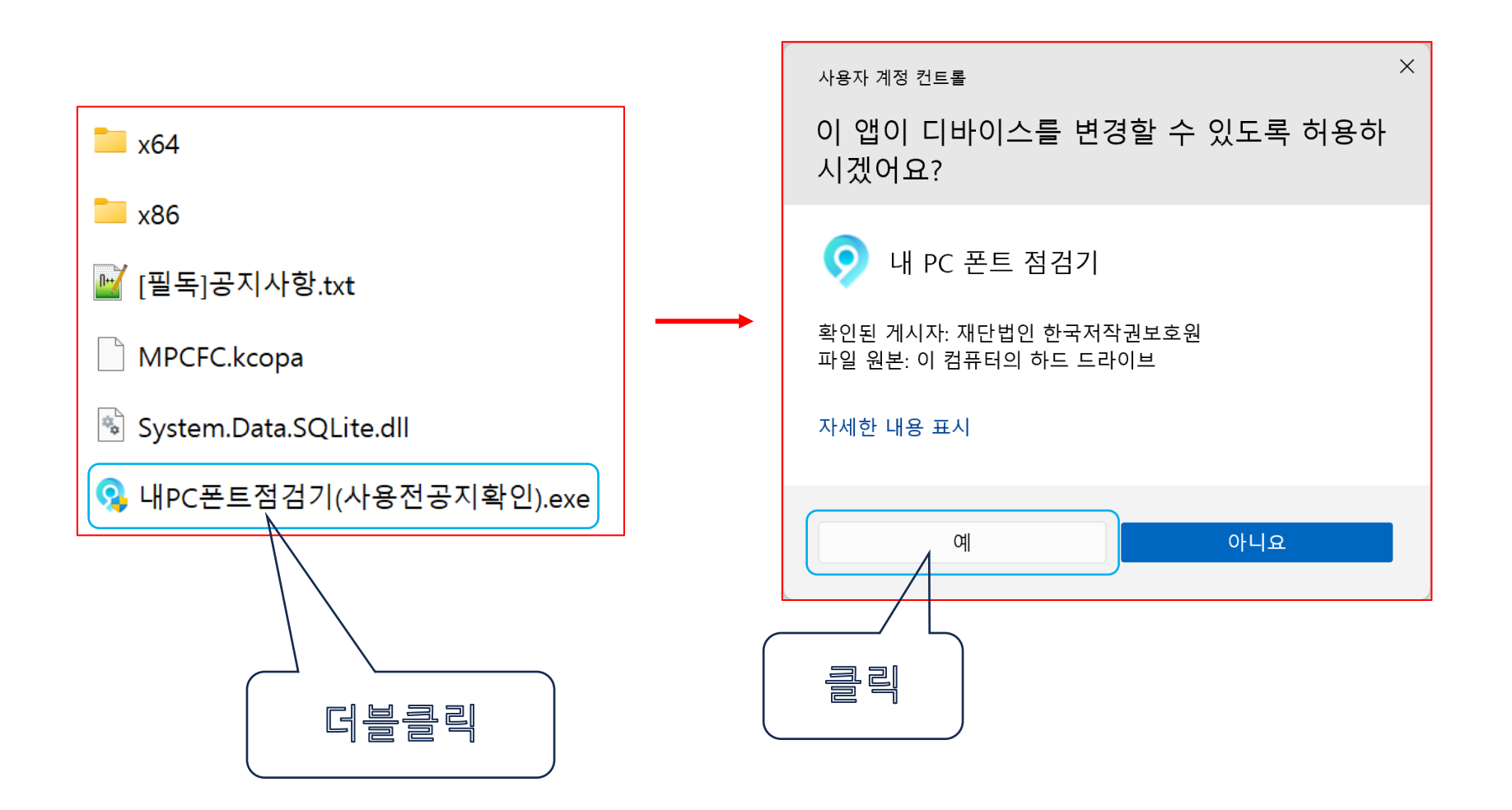

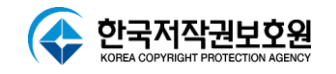

#### **내 PC 폰트 점검기 실행 화면**

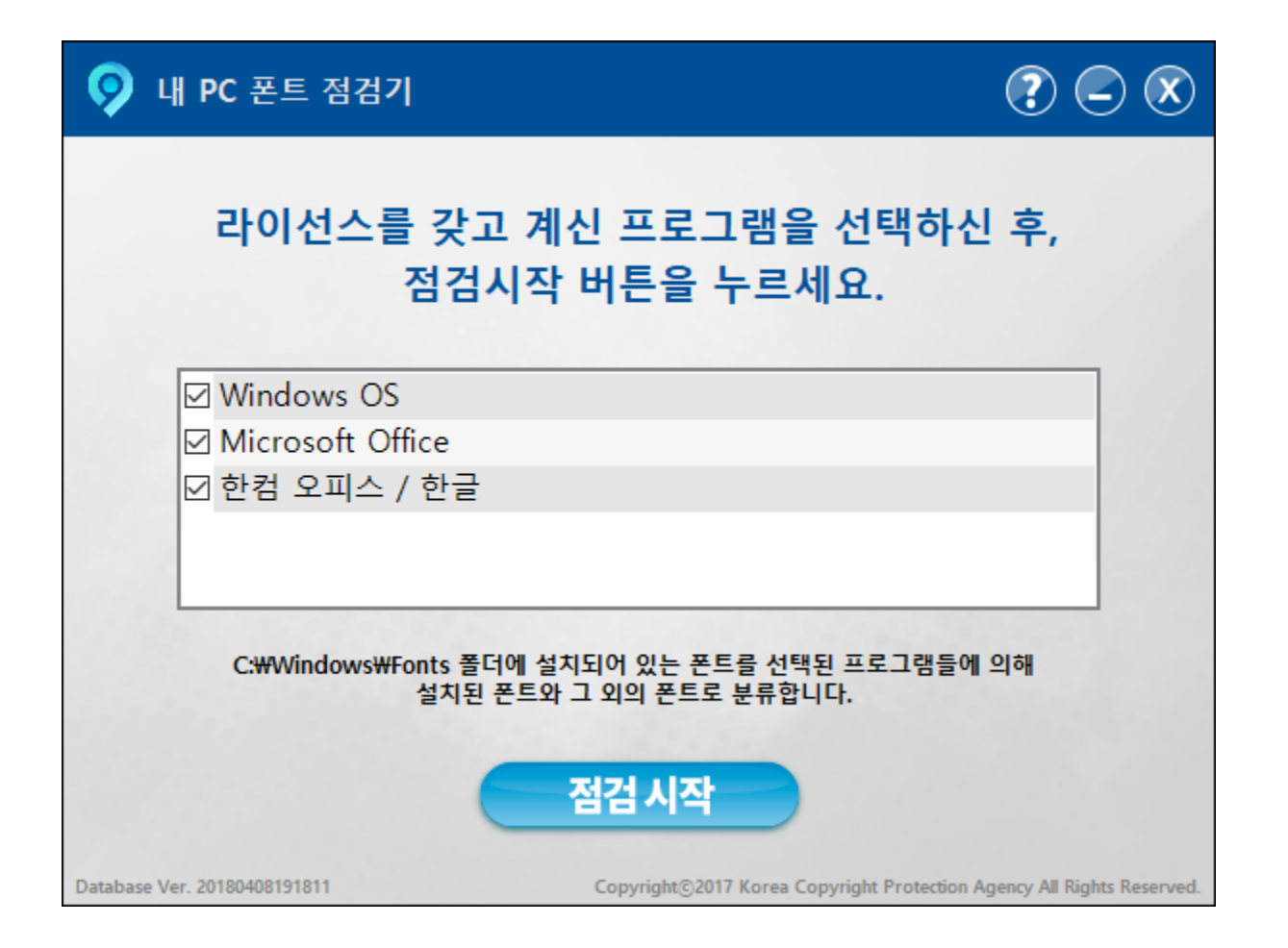

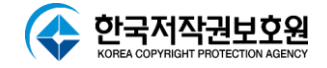

# **메인 화면**

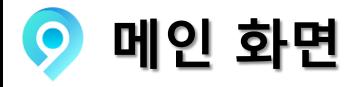

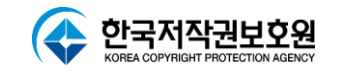

**메인화면 구성**

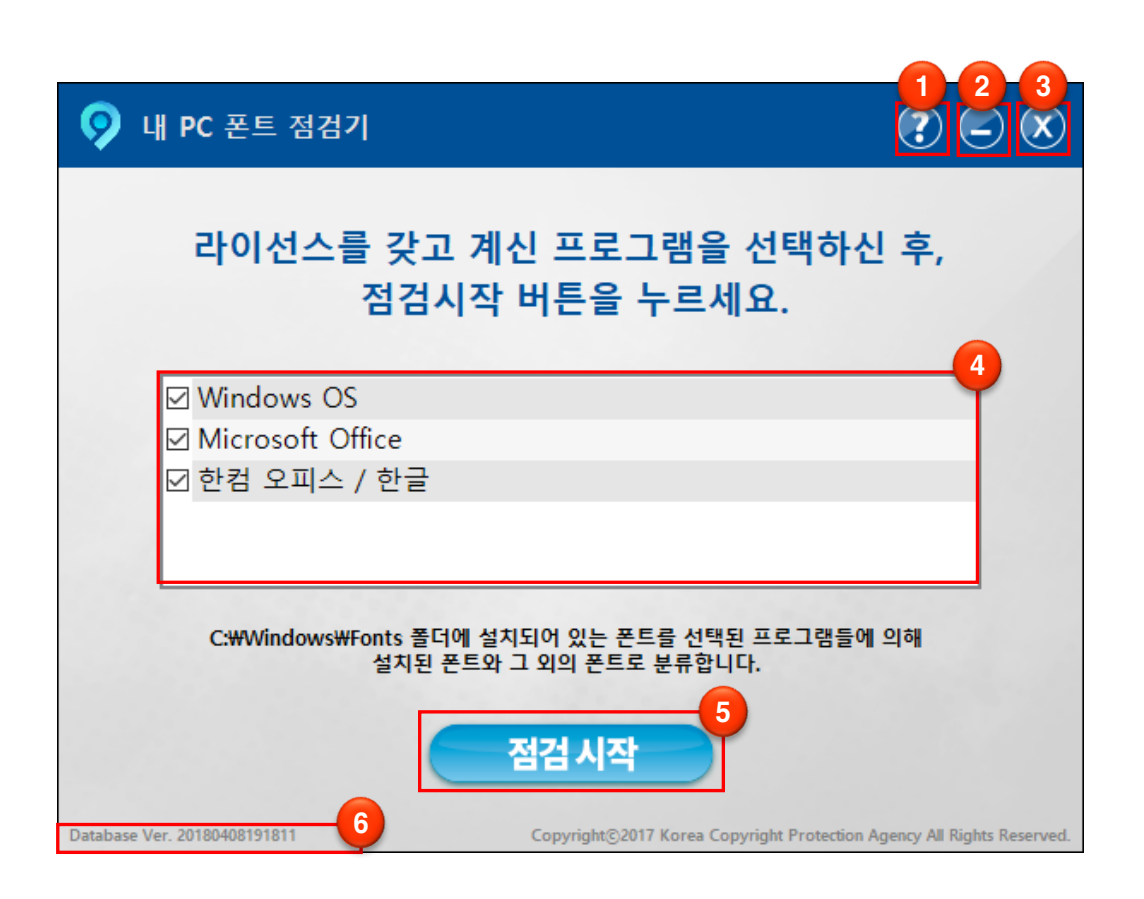

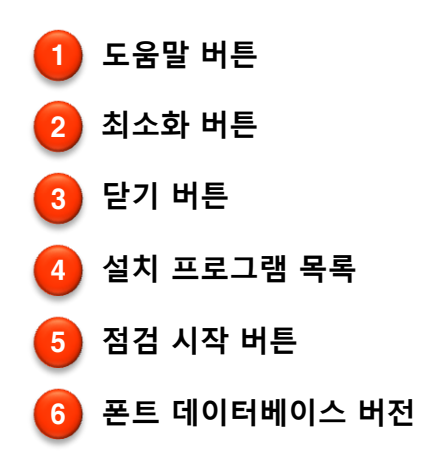

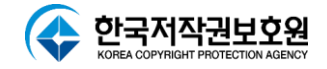

# **폰트점검**

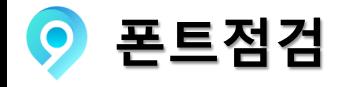

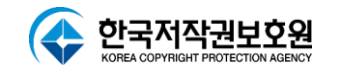

**0** 점검시작

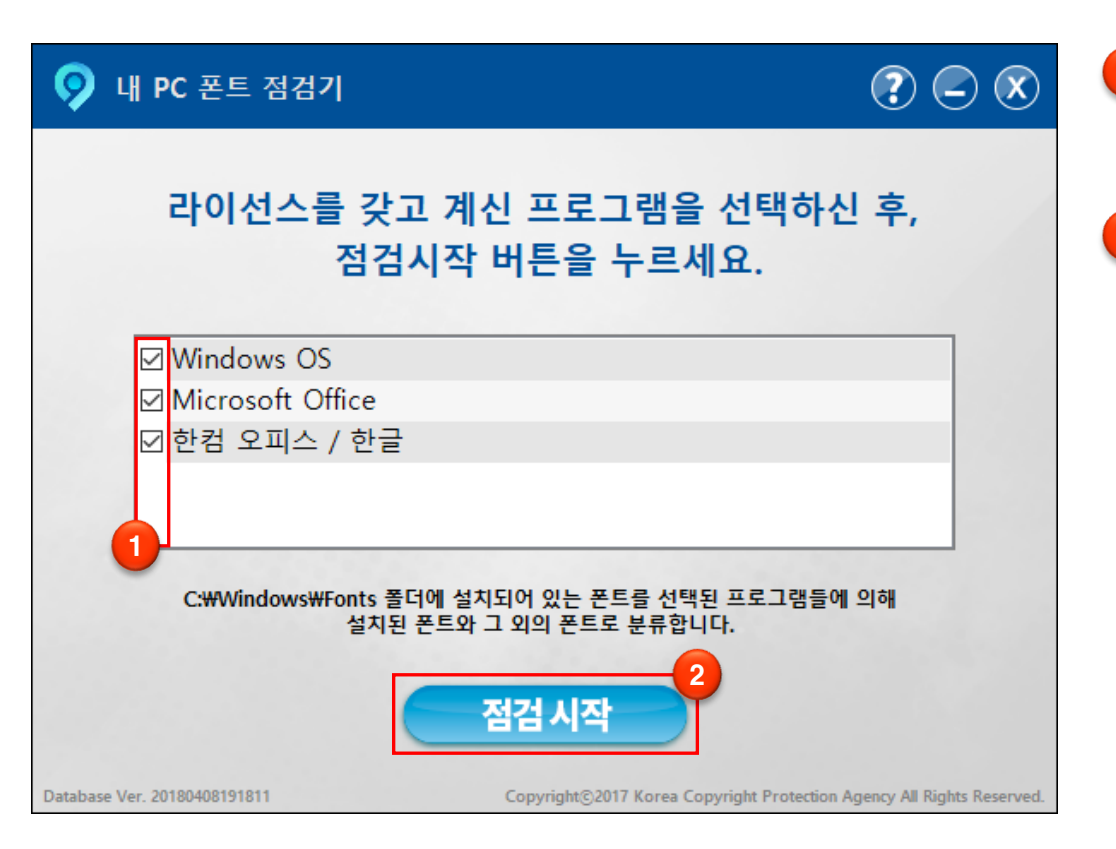

- 1 **설치된 프로그램 목록 중에서 라이선스를 가지고 계신 프로그램을 체크하여 선택합니다.**
- 2 **'점검시작' 버튼을 클릭하면 선택하신 프로그램에 대하여 폰트점검을 시작합니다.**

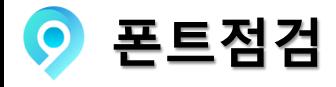

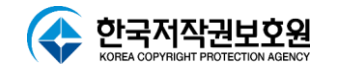

**폰트 점검 중**

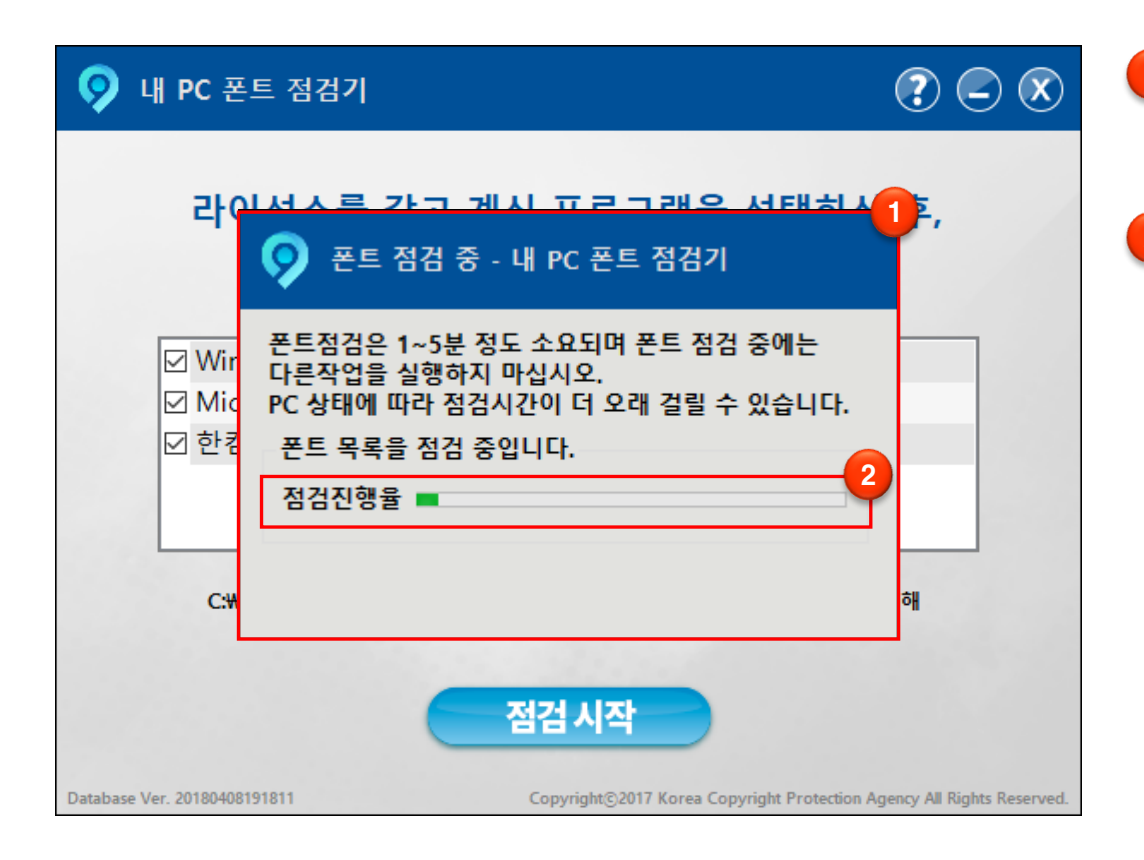

 **점검을 시작하게 되면 '폰트 점검중' 창이 출력되고 1~5분 후 점검이 완료 됩니다.**

**점검 진행율이 표시됩니다.**

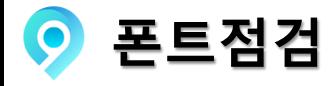

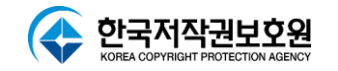

**폰트 점검 완료**

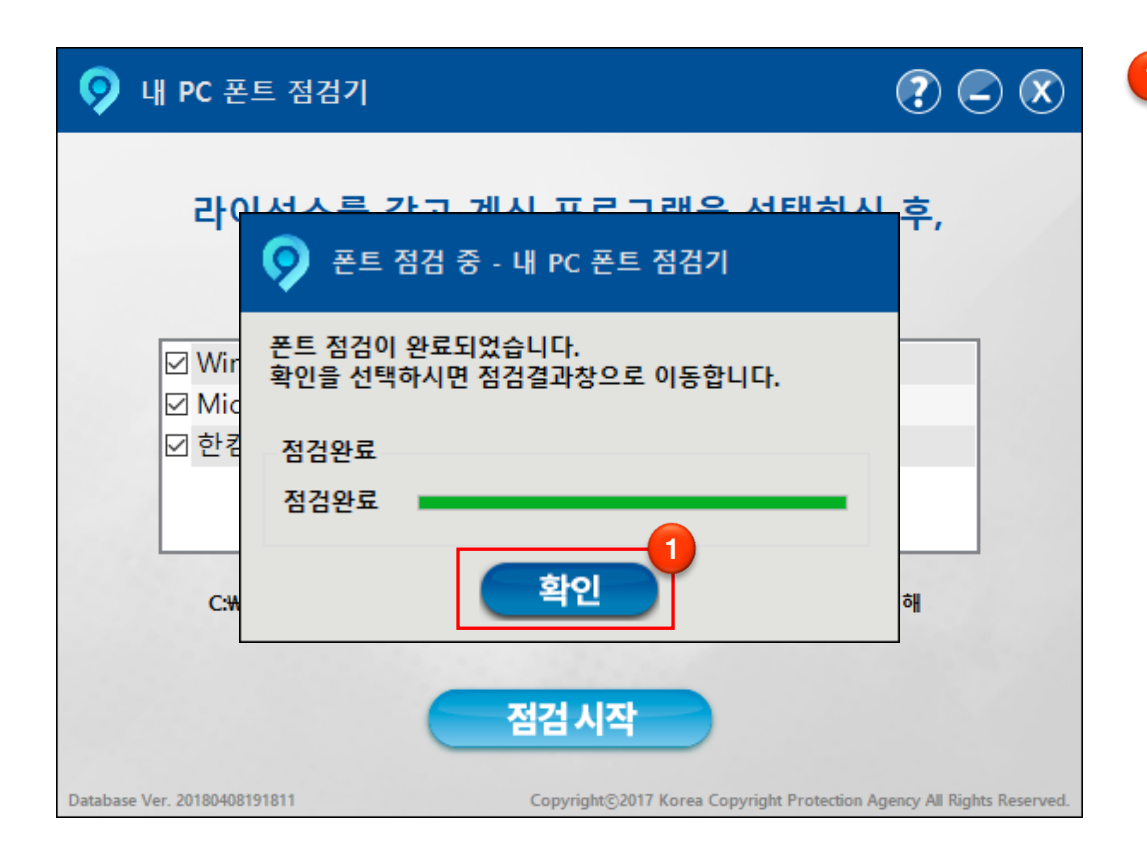

1 **점검이 완료되면 '확인' 버튼이 활성화되며 '확인' 버튼을 클릭시 점검 결과창으로 이동합니다.**

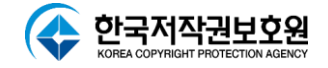

### **폰트점검결과**

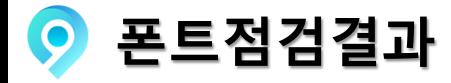

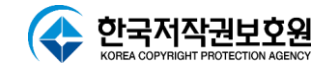

**폰트 점검 결과 화면**

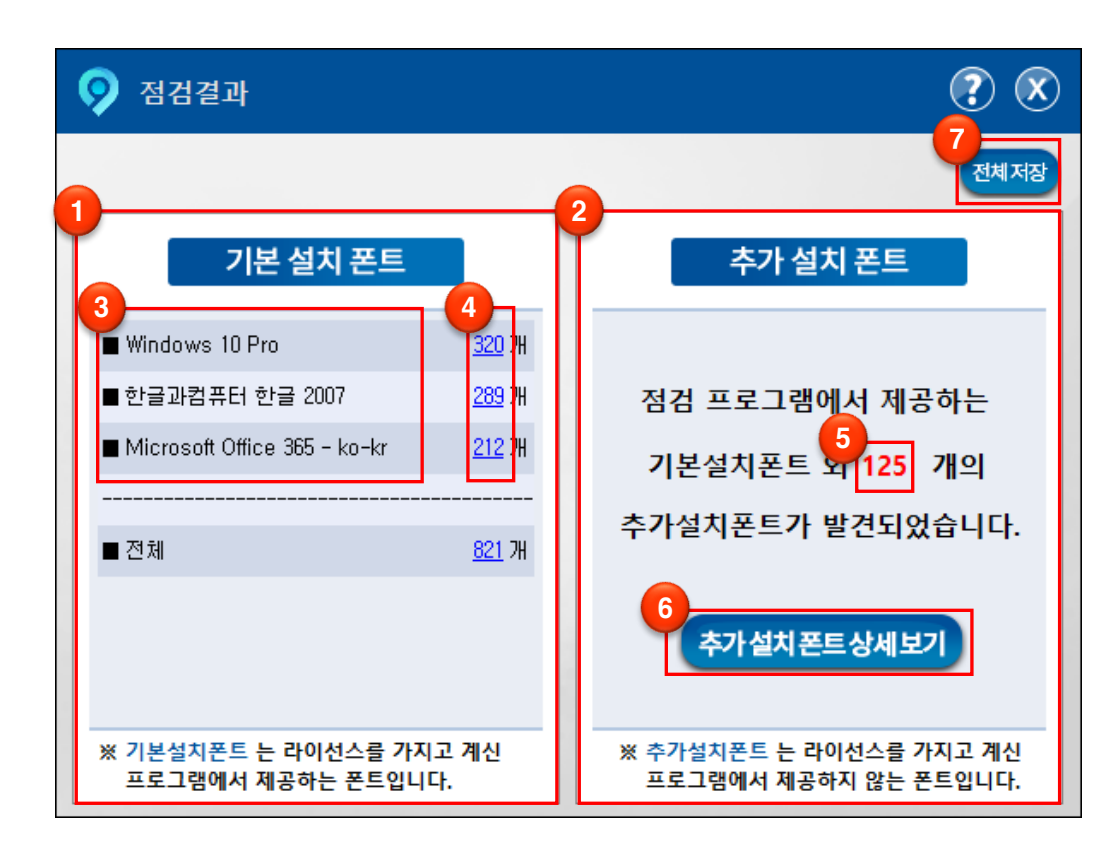

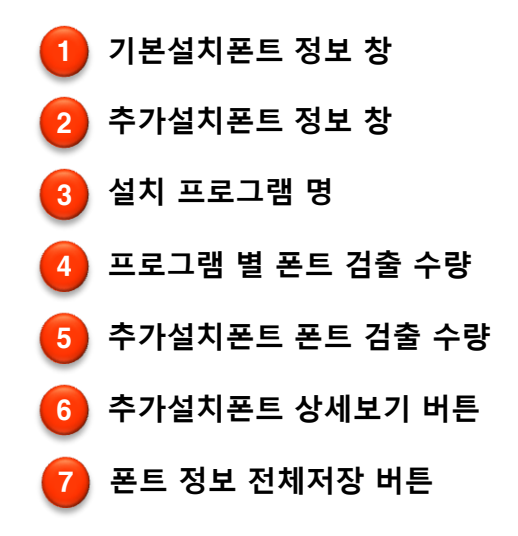

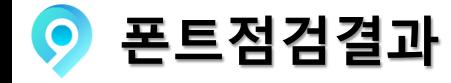

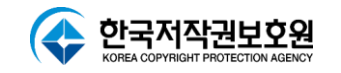

**폰트 점검 결과 화면 - 전체저장**

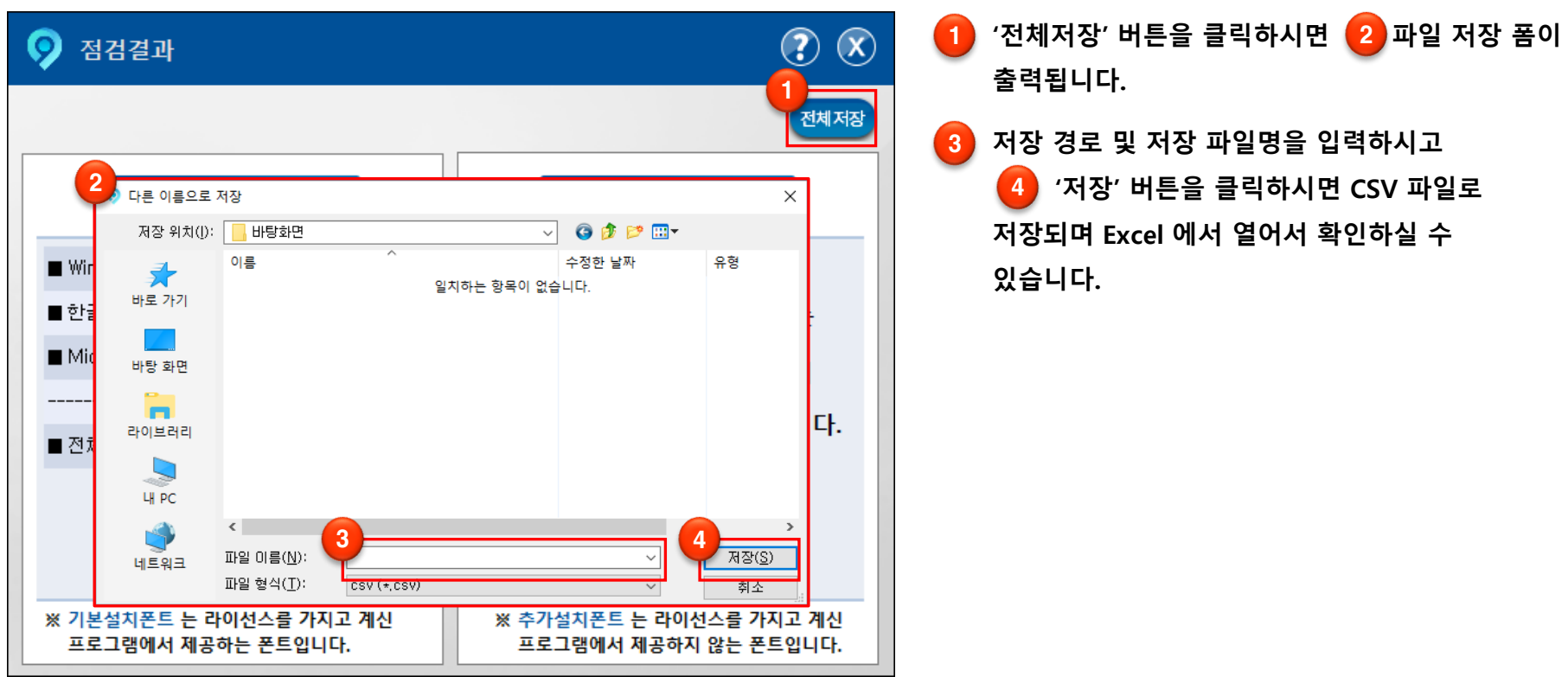

**※ '전체저장'은 검출된 모든 폰트(기본설치폰트 + 추가설치폰트)를 저장하는 기능입니다.**

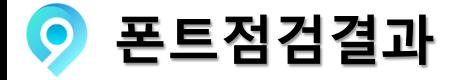

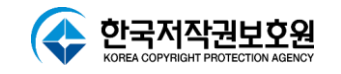

**전체 폰트 점검결과 저장**

**점검 결과**

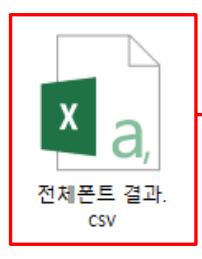

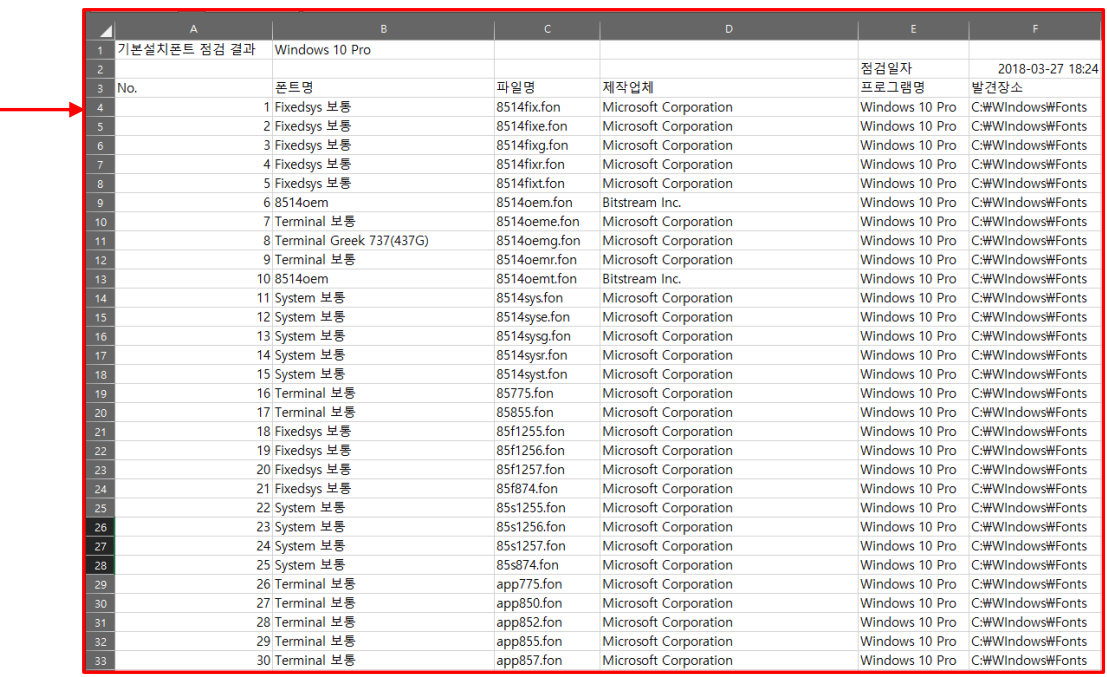

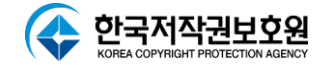

## **기본설치폰트 점검결과**

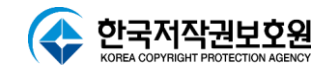

#### **기본설치폰트 점검결과**

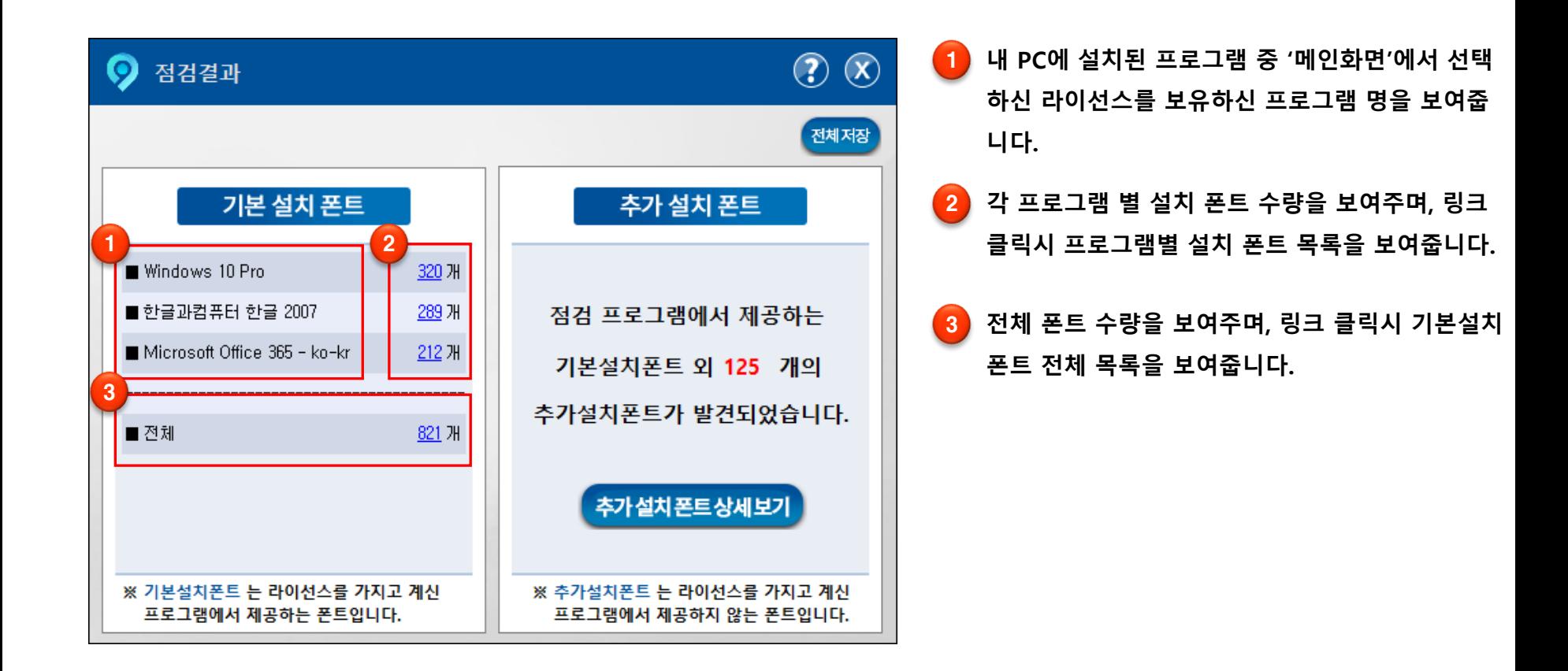

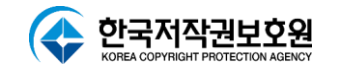

#### **기본설치폰트 점검결과 화면**

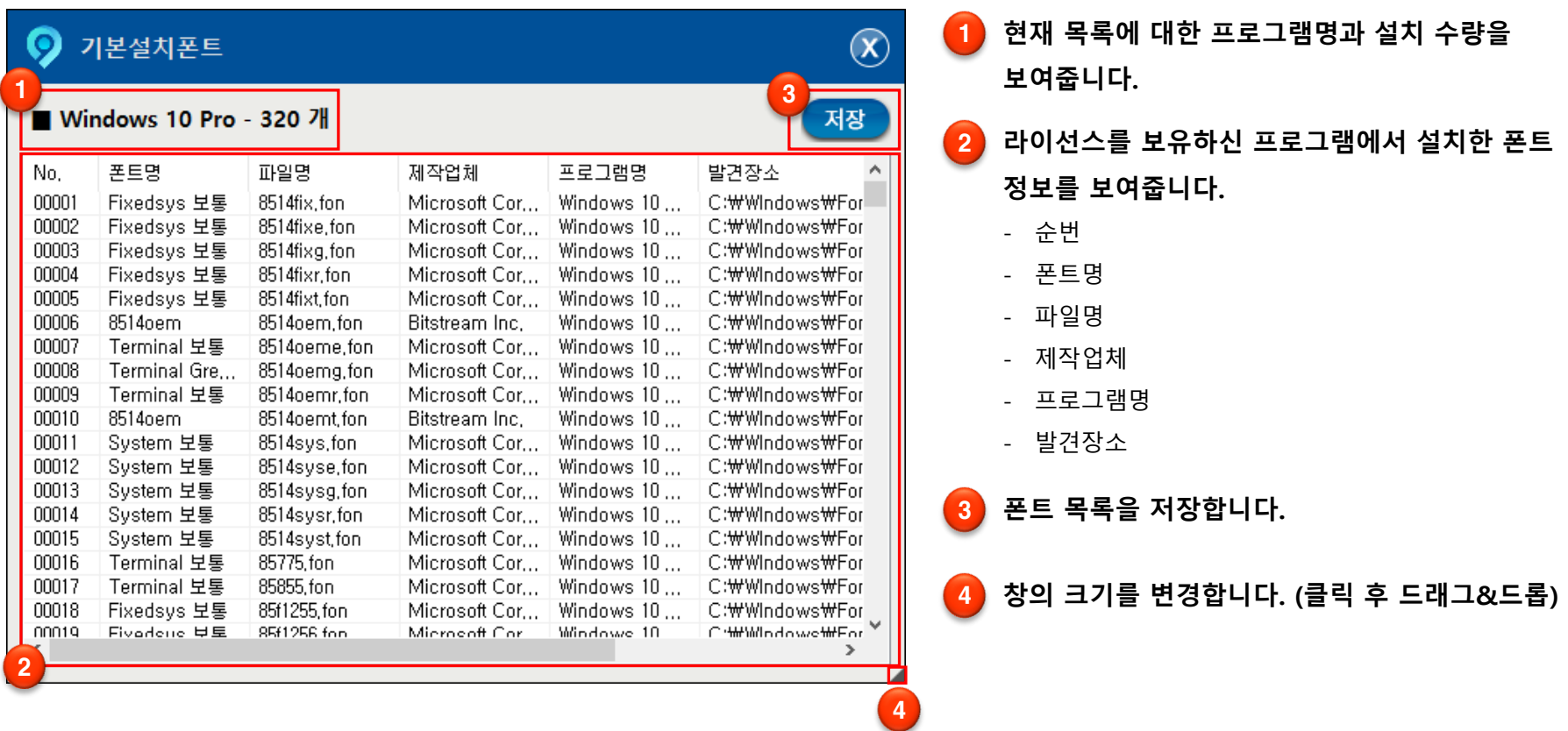

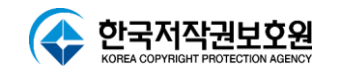

#### **기본설치폰트 점검결과 저장**

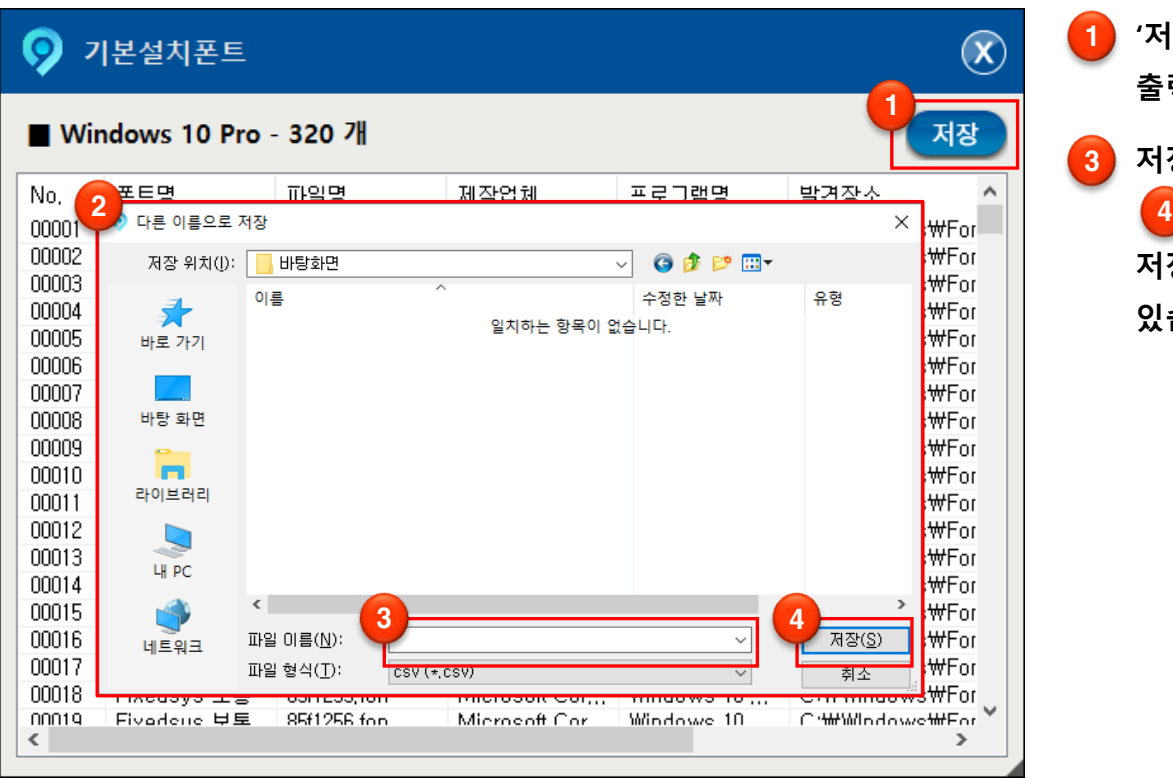

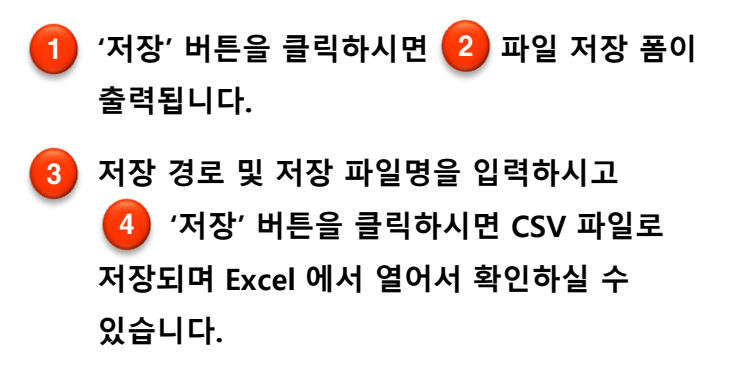

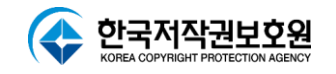

#### **기본설치폰트 점검결과 저장**

**점검 결과**

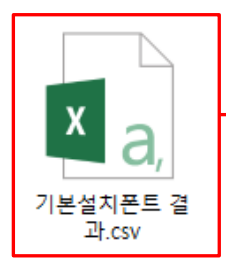

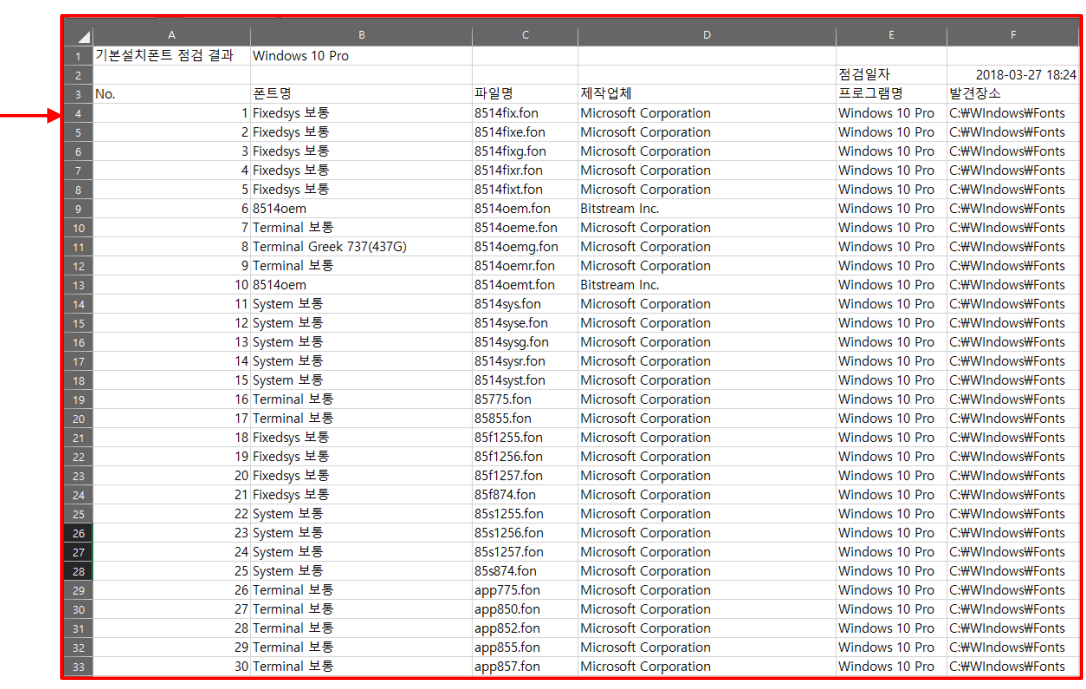

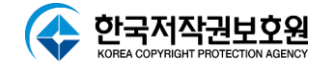

## **추가설치폰트 점검결과**

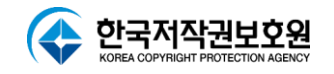

#### **추가설치폰트 점검결과**

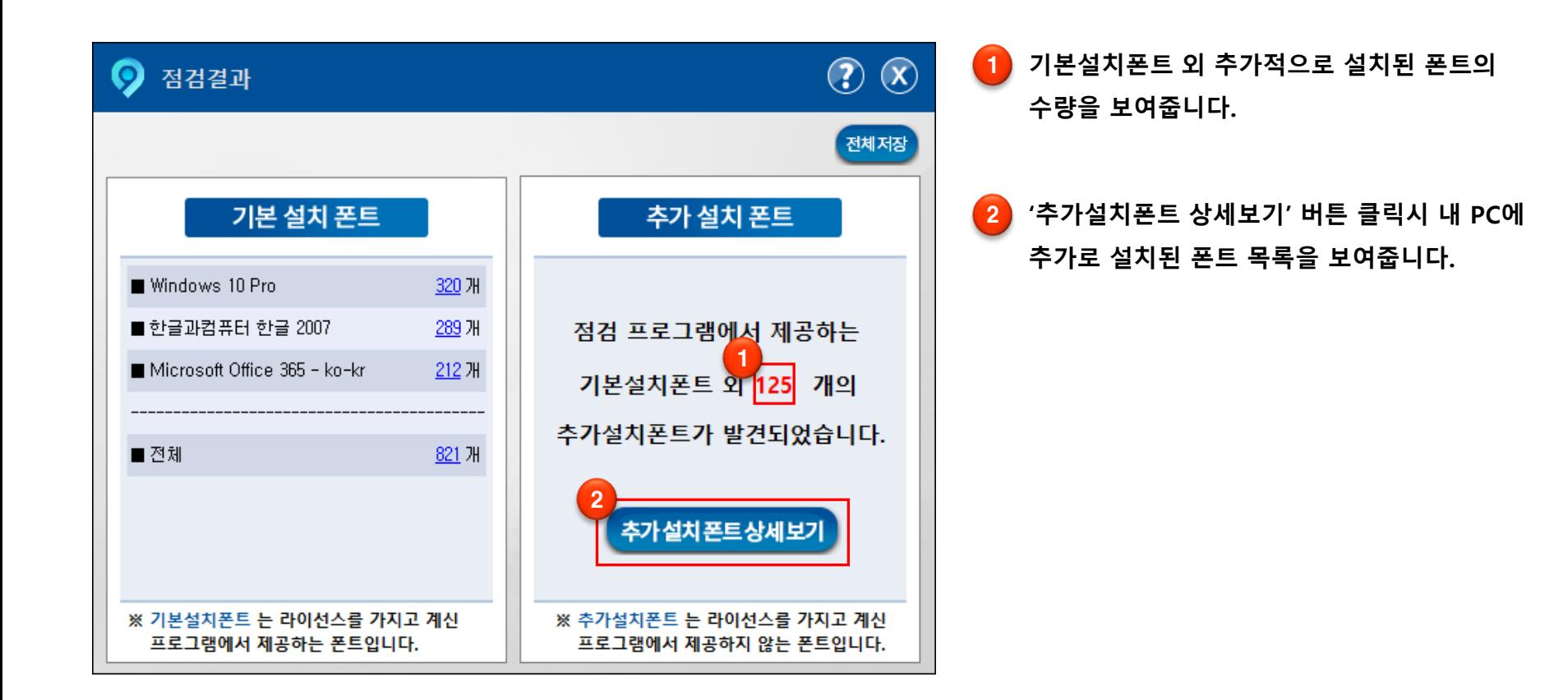

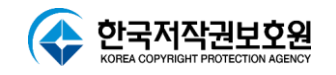

#### **추가설치폰트 점검결과 화면**

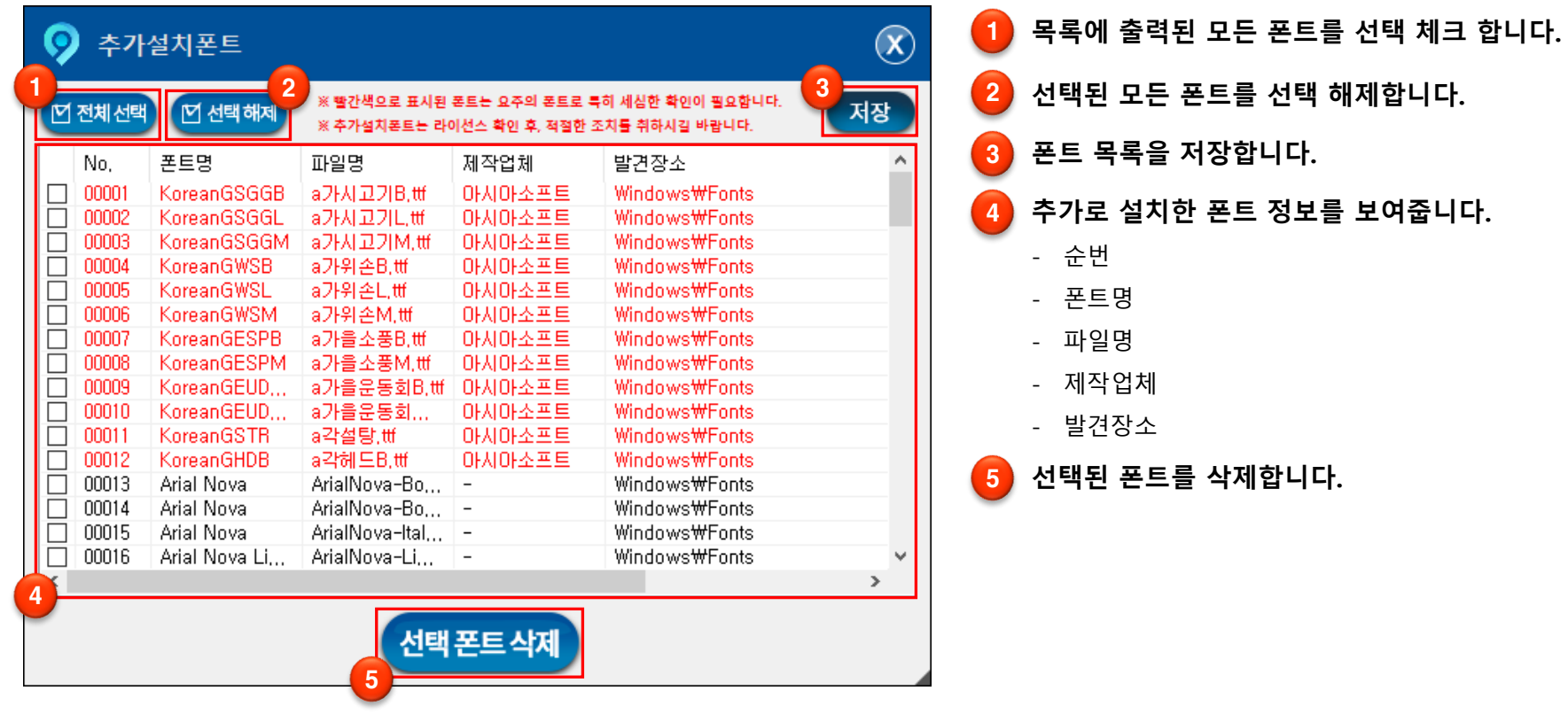

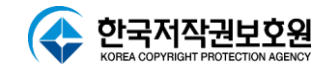

#### **추가설치폰트 점검결과 구분**

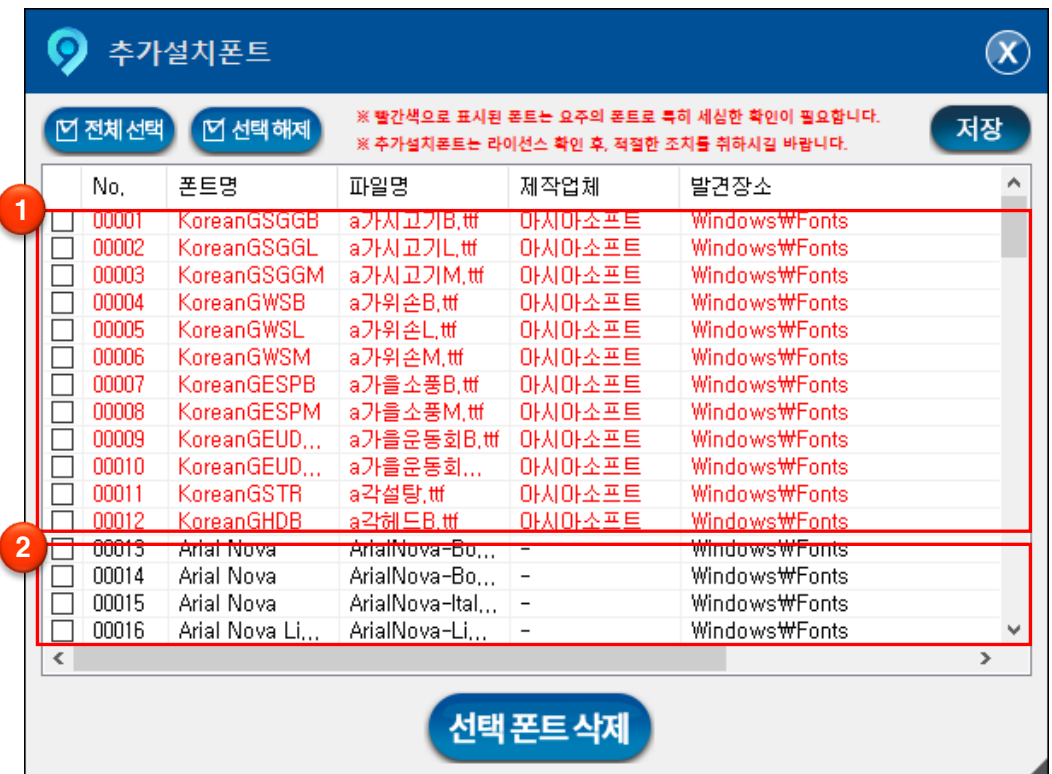

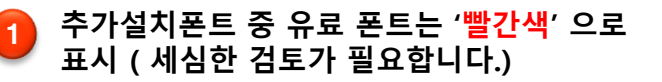

**추가설치폰트 중 유료 폰트 목록에 등록되지** 2

**않은 폰트 '검정색' 으로 표시**

**※ 시스템폰트에 설치된 폰트를 삭제시 다른 프로그램에 영향을 줄 수 있습니다.**

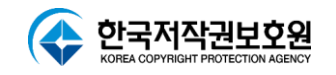

**추가설치폰트 점검결과 저장**

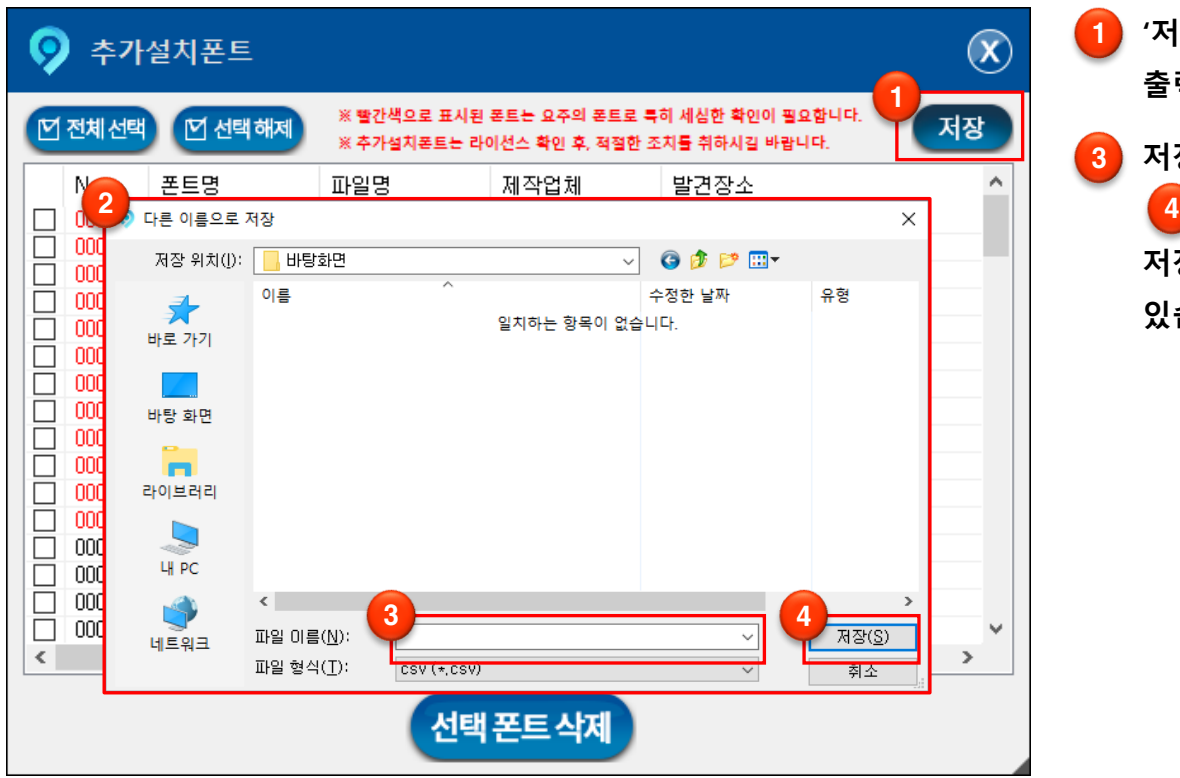

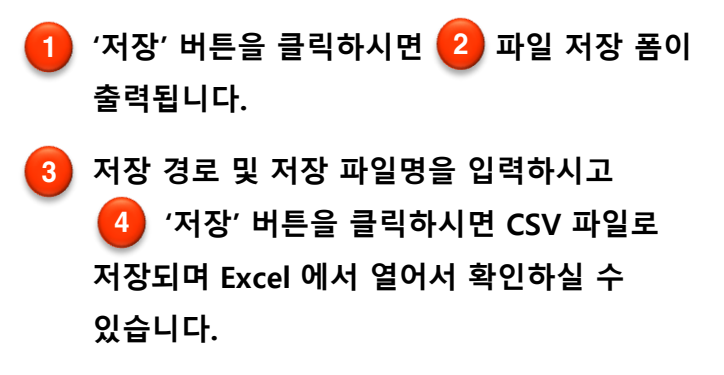

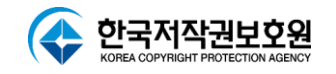

#### **추가설치폰트 점검결과 저장**

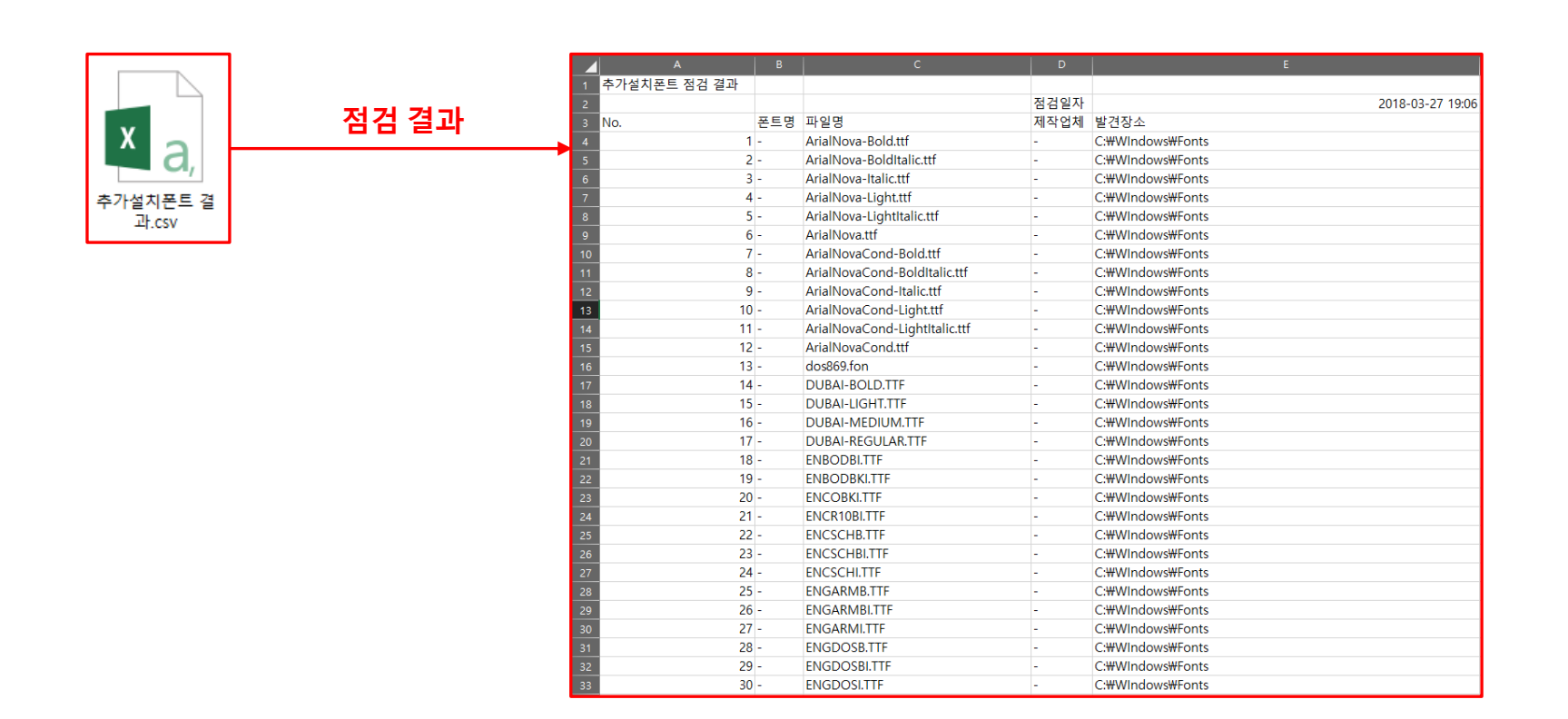

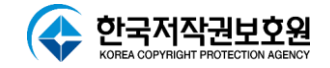

# **폰트 삭제**

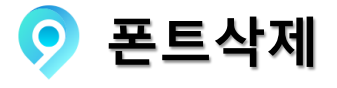

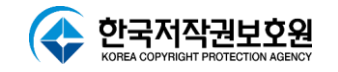

**폰트삭제**

Ţ

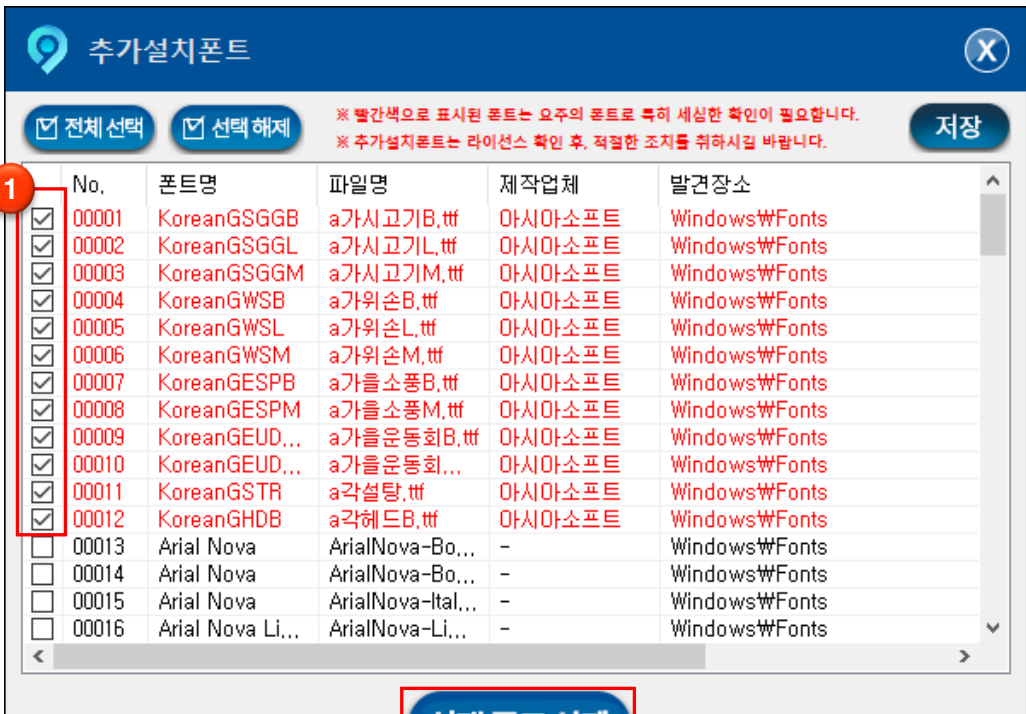

\_ 선택 폰트 삭제 \_

2

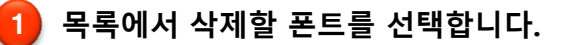

**폰트 선택 후 '선택폰트삭제' 버튼을 클릭하면** 2 **선택한 폰트가 삭제됩니다.**

**한 번 삭제 된 폰트파일은 복구되지 않으니 미리 저장하여 확인 후 삭제 하시기를 권장합니다.**

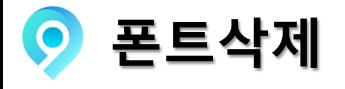

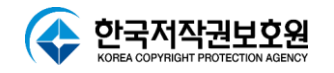

**폰트삭제**

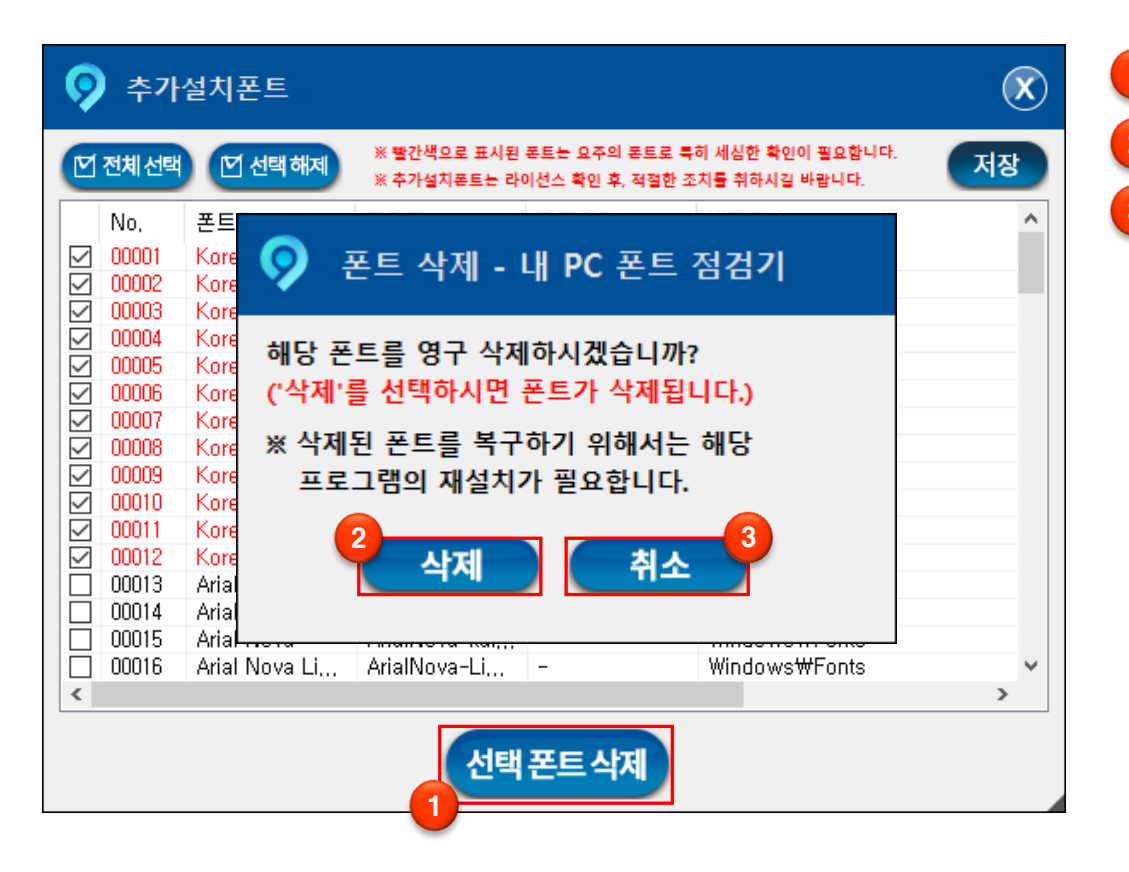

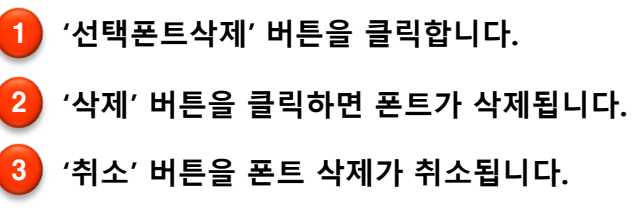

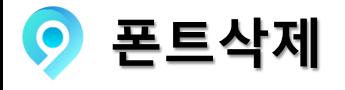

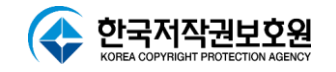

**폰트삭제**

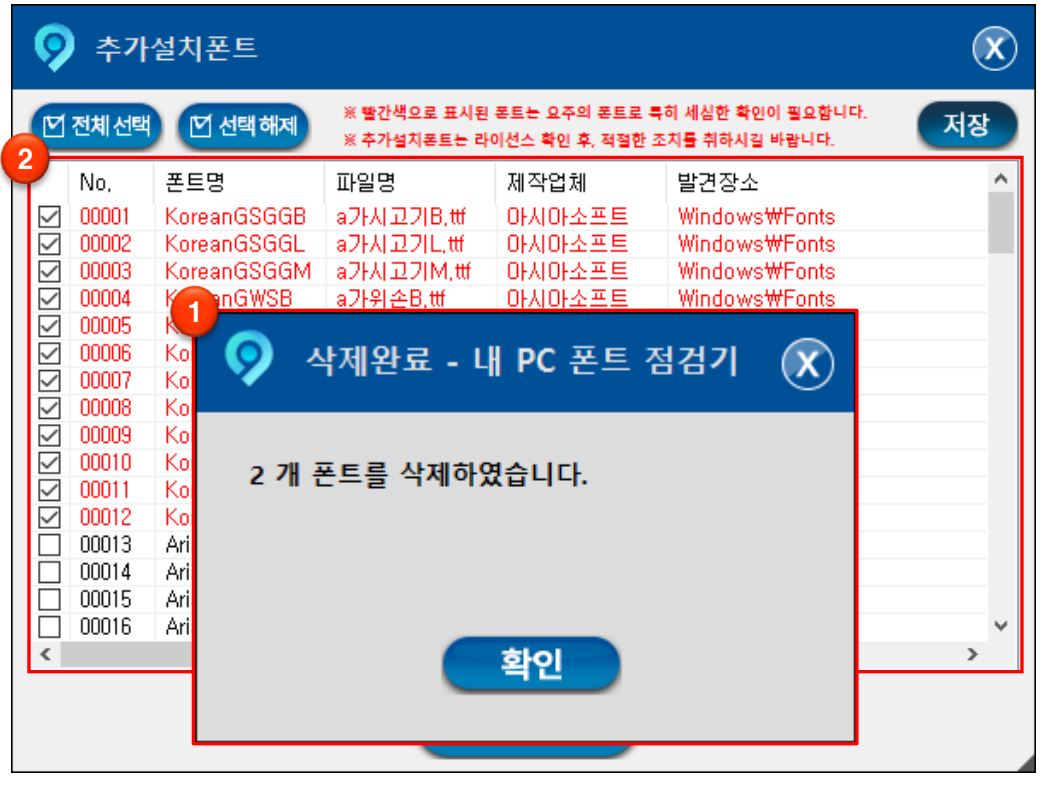

 **삭제가 완료되면 삭제완료 창이 출력됩니다. 삭제한 폰트가 목록에서 제거됩니다.**

**※ 폰트 삭제에 대한 모든 책임은 사용자에게 있습니다.**

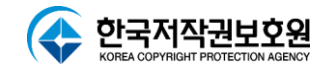

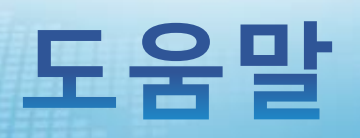

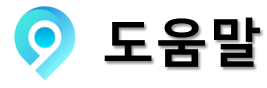

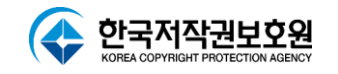

**도움말**

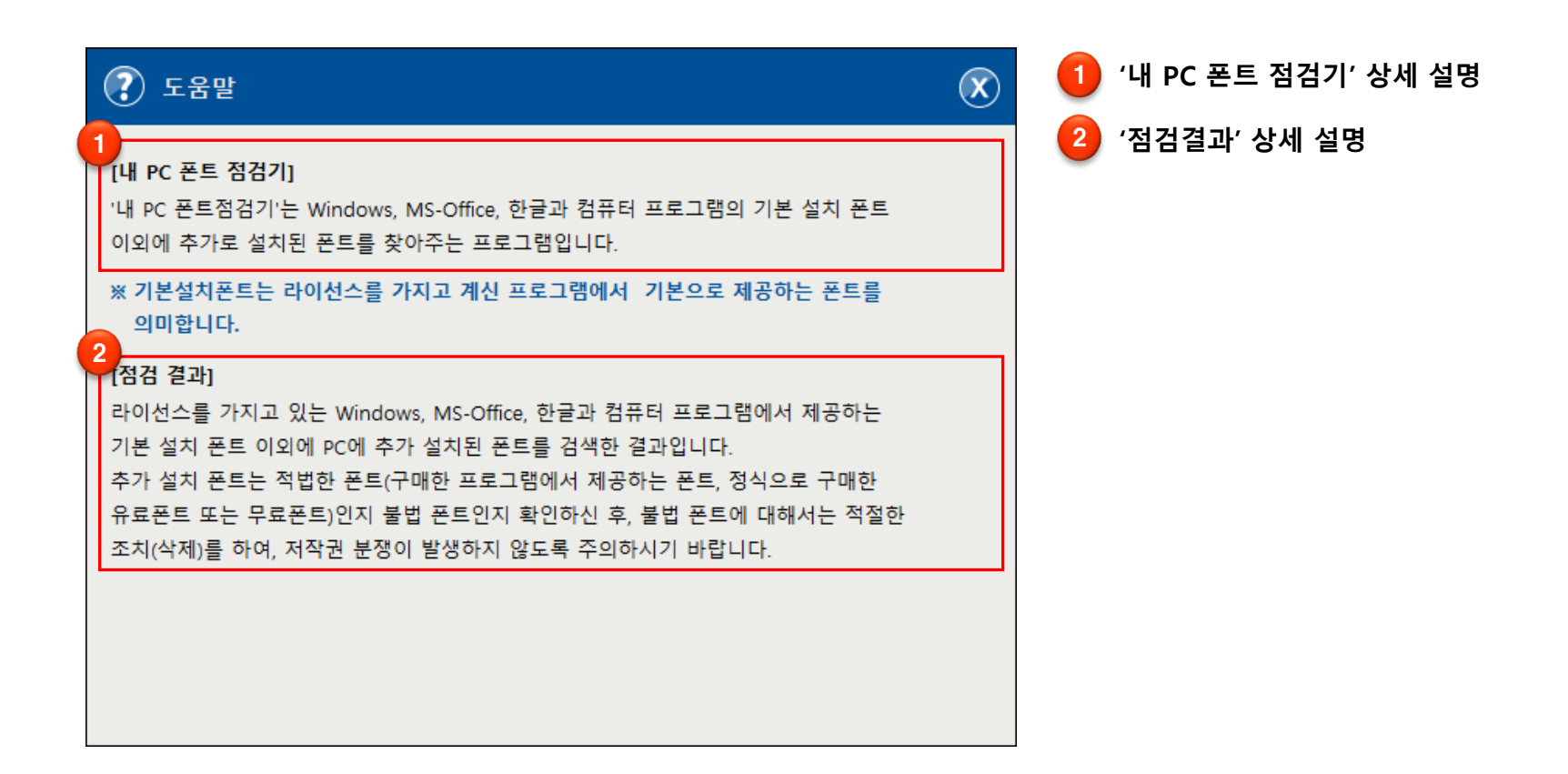

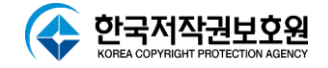

# **감사합니다**